## Download Smarter Agent via text code to your Android ...

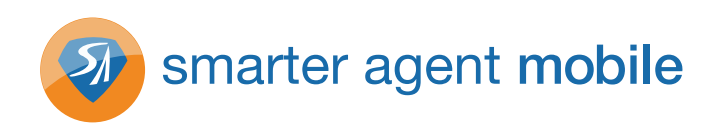

- 1. From your main menu, go to "Messaging".
- 2. Tap "New Message" to compose a new message.
- 3. Type "87778" in the "To" box.
- 4. Tap the "Type to Compose" box and type the text code you were given.
- 5. Press "Send".
- 6. When you receive the text message response, press the link in the message to select it
- 7. When prompted to Select Action, click the hyperlink for http://m.smarteragent.com with the globe icon.
- 8. You will be directed to the Android Marketplace.
- 9. Select "Real Estate Powered by Smarter Agent" then select "INSTALL" at the bottom of the screen.
- 10. Select "OK" on the pop-up screen about accessing your phone's capabilities and the download process will begin.
- 11. Return to the main screen and open the Real Estate by Smarter Agent app by tapping the app icon.
- 12. Tap "OK" to accept Terms of Service and the app will open.

## ... or iPhone

- 1. From your main menu go to "Messages".
- 2. Select "Compose Message" from the top right corner of the screen.
- 3. Type "87778" in the "To" line.
- 4. Touch the line where you type the message and type the text code you were given.
- 5. Press the "Send" button.
- 6. When you receive the text message response, select the link and you will be directed to the App Store.
- 7. Press the green "FREE" button in the top right corner. Then press the same button again when it reads "INSTALL".
- 8. If prompted, enter your iTunes password to begin the download process.
- 9. Select the menu key (the round button at the bottom of the iPhone) togo back to the main menu.
- 10. Select the Real Estate by Smarter Agent application from the main menu.
- 11. When you login for the first time, you will have to enter your 10-digit cell phone number. Your number is only used to setup an account to access saved properties online.
- 12. Select "Accept" on the disclaimer page and the app will open.

## How to SHARE your personalized app and GET LEADS!

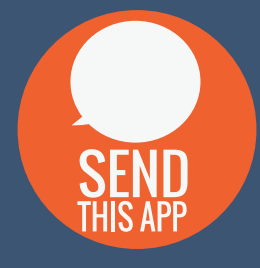

Use the "Send to Friend" feature located on the main screen of your app

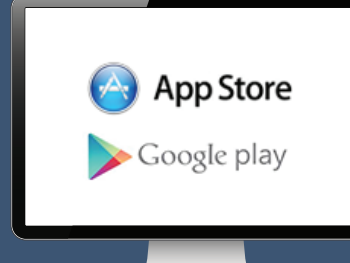

Send your clients and friends a link to your personalized mobile app launch webpage

(These tools are included with your subscription)

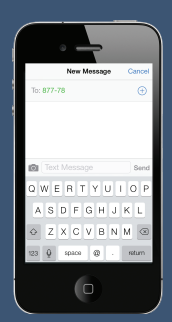

Anyone can text your personalized code to 87778 to get your app

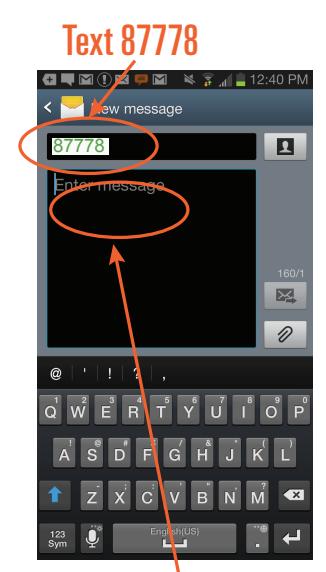

## Your Personalized Code Here